# Country of Origin on Form Template Item of Billing Document

S/4 HANA Cloud

### Aim

Show Country of Origin on Form Template Item of Billing Document.

## Steps to do

#### 1) Creation of an extension field at Billing Document Item

Use app **Custom Fields and Logic**, tab Custom Fields, in the Extensibility business catalog. Create a new extension field in Business Context 'Billing Document Item' with an appropriate length.

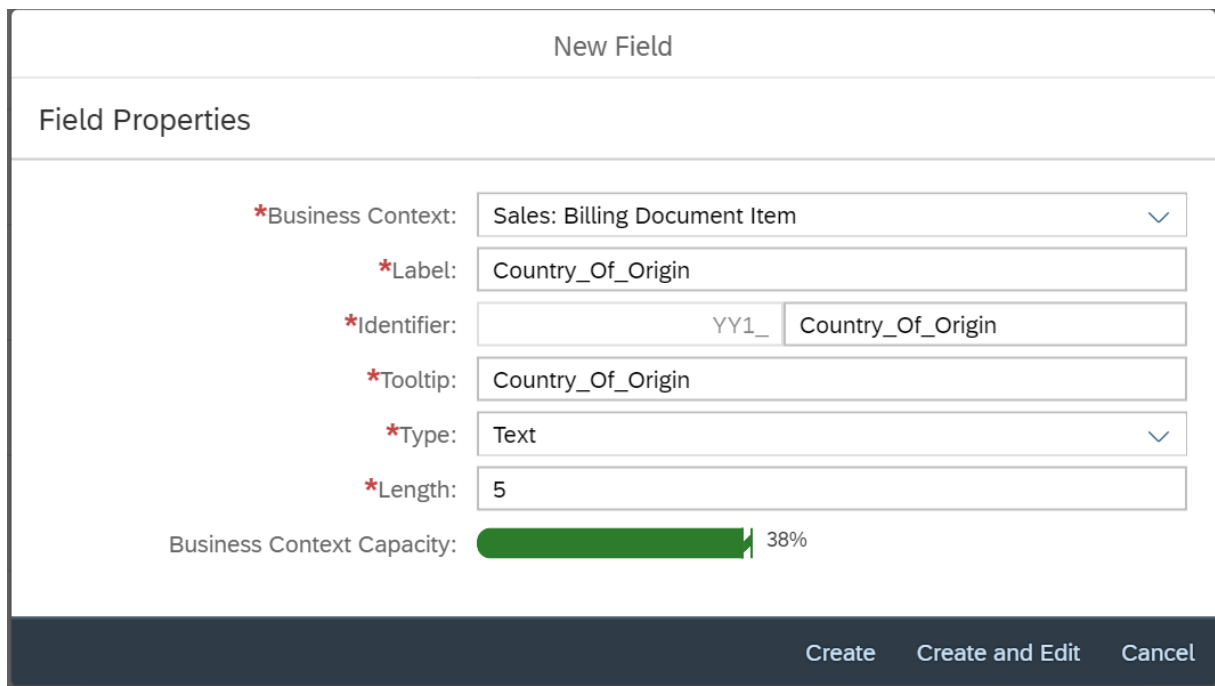

This extension field is intended to store the country of origin with the billing document item.

Remark: The extension field will only be filled when triggering the output request.

#### 2) Extend the Form Template with the Extension Field

Within the same App (**Custom Fields and Logic**) and tab (Custom Field) extend the Form Templates for the billing document with the extension field.

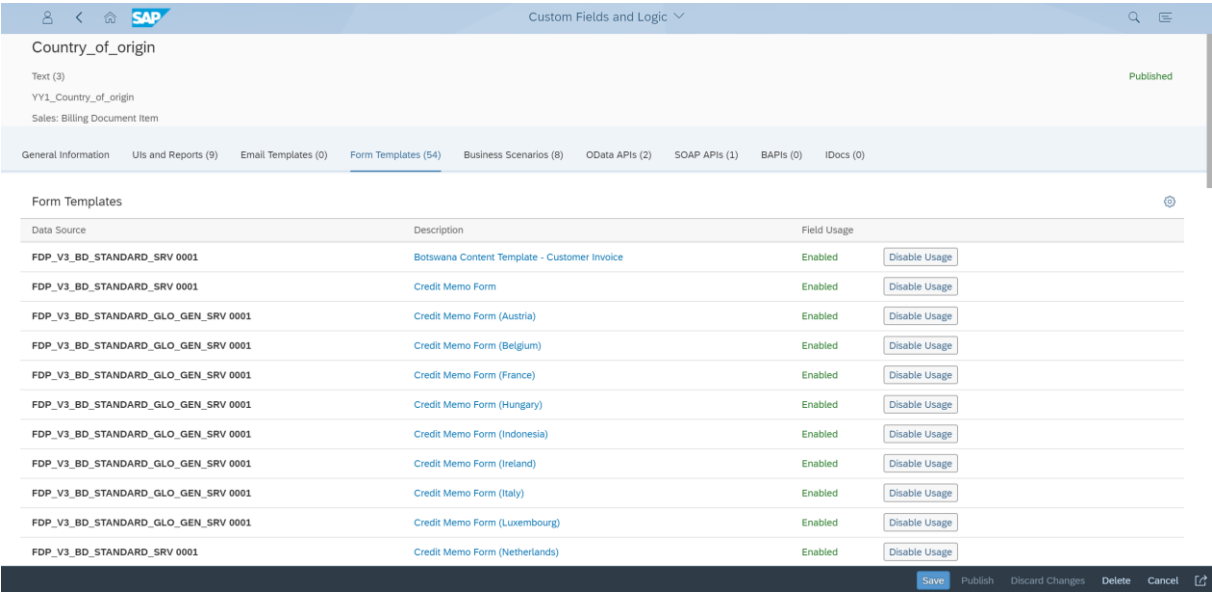

Save and publish the extension field.

#### 3) Creation of an extension logic

Use app **Custom Fields and Logic**, tab Custom Logic, in the Extensibility business catalog. Create a new Enhancement Implementation in Business Context 'Billing Document Item' with Definition Description 'Billing Standard Output Item Adaption' and an appropriate Implementation Description.

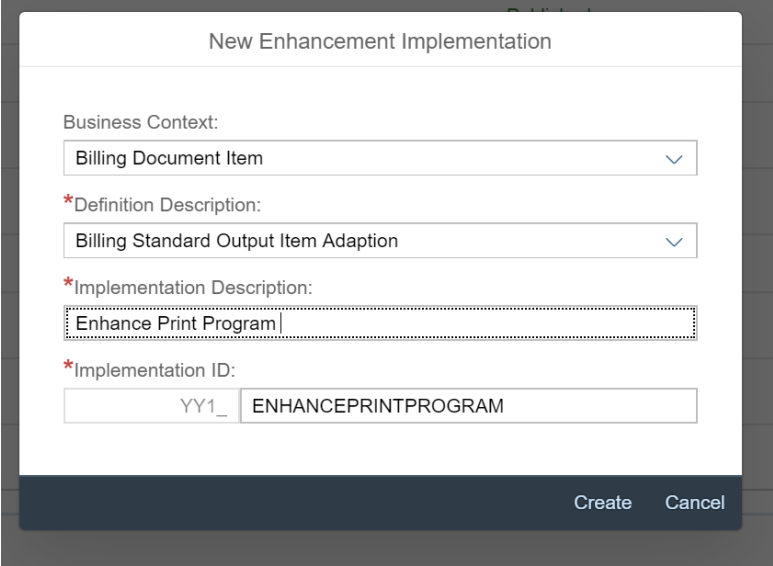

```
Add the following example code to the Draft.
```
#### Select Country of Origin from table MARC:

```
* First of all assign existing extension field values to output parameter:
billingdocitem ext out = billingdocitem ext in.
billingdocitemdescr_ext_out = billingdocitemdescr_ext_in.
```

```
select single CountryOfOrigin from I_Productplant
WHERE product = @billingdocitem-Material and
         plant = @billingdocitem-plant
```
into @billingdocitem\_ext\_out-YY1\_country\_of\_origin\_bdi.

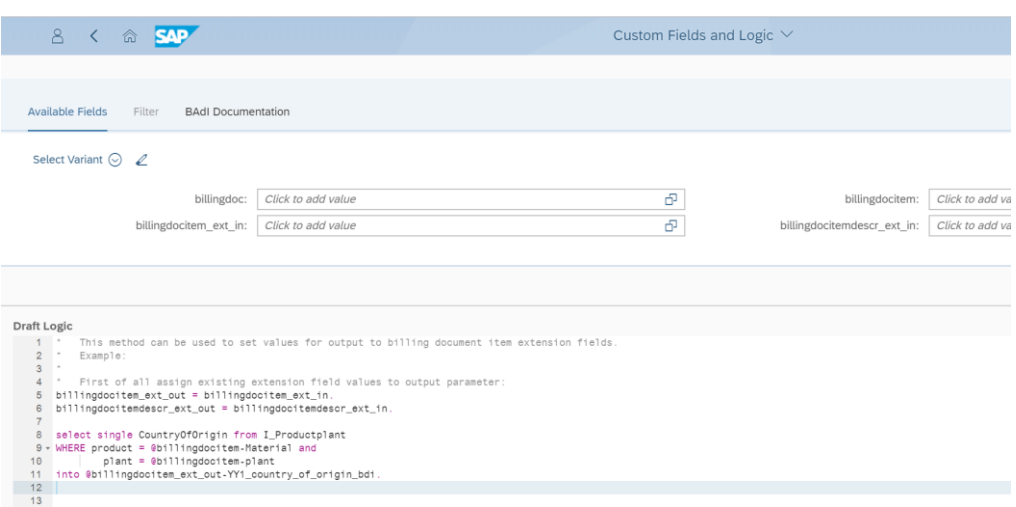

#### Select Country of Origin from table MARA:

```
* First of all assign existing extension field values to output parameter:
billingdocitem ext out = billingdocitem ext in.
billingdocitemdescr_ext_out = billingdocitemdescr_ext_in.
```
select single CountryOfOrigin from I\_Product WHERE product = @billingdocitem-material into @billingdocitem ext out-YY1 country of origin bdi.

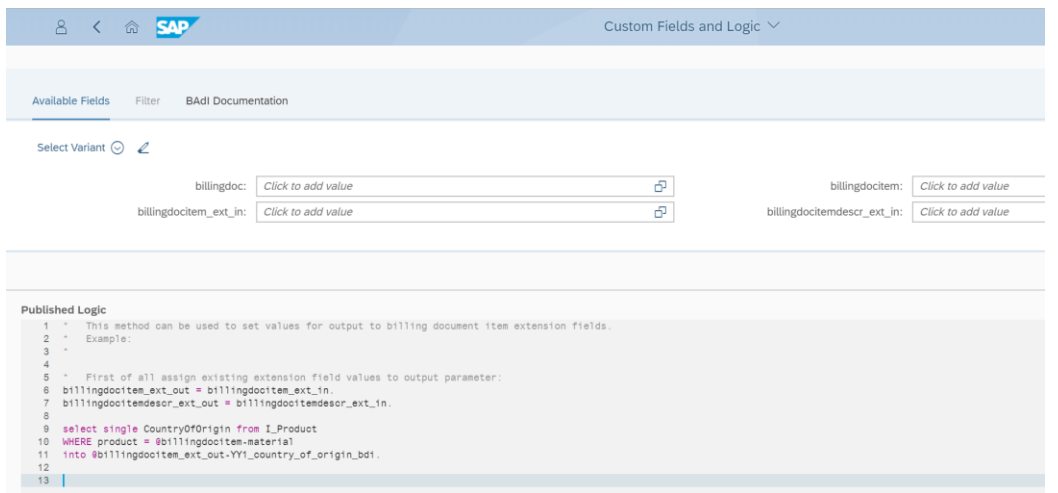

Save and publish the extension Logic.

*Remark: To see the new created extension field in the Billing Document Printout, it is necessary to create a new Form Template.*